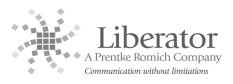

## CREATING SMART CHARTS USING THE EMULATION SOFTWARE

A "Smart Chart" is based on a set of words created using the Vocabulary Builder feature in the ECO2 & Vantage Lite devices. Vocabulary Builder is a therapeutic tool that allows you to easily teach new vocabulary within Sequenced Unity. Using the Emulation Software on your computer, available from the Liberator Support website, you can create support materials to accompany Vocabulary Builder and assist with teaching vocabulary in the device. As shown below:

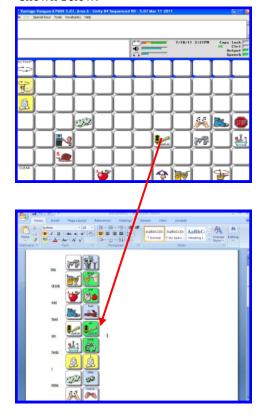

 In the Emulation Software, use File Menu and Preferences to select "PRC style" under Vocabulary Builder Style options. Select OK when finished.

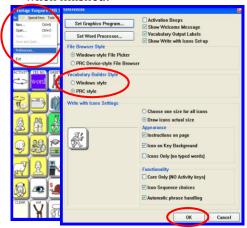

- Use Vocabulary Builder to create the set of words you wish to teach. Refer to the Vocabulary Builder Manual and Vocabulary Builder Quick Reference Guide for instructions on how to use the Vocabulary Builder Tool.
- 3. With a Vocabulary Builder set loaded in the Emulation Software, select Vocabulary>Vocabulary Display Options>Create Smart Chart.

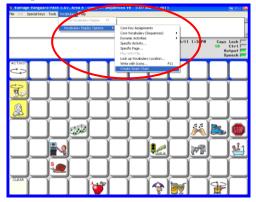

4. Select Create Smart Chart again.

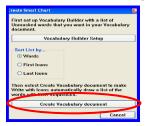

5. A **Smart Chart** is created.

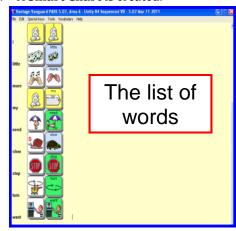

6. Select ALL words and icons.

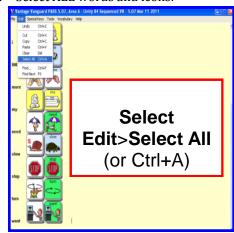

7. **Copy** and **Paste** into **Microsoft Word.** 

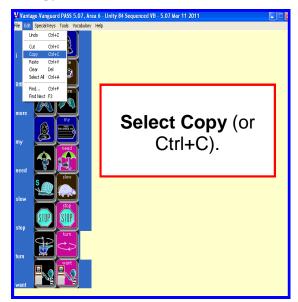

8. Word/icon list can be manipulated as needed in Microsoft Word or other program.

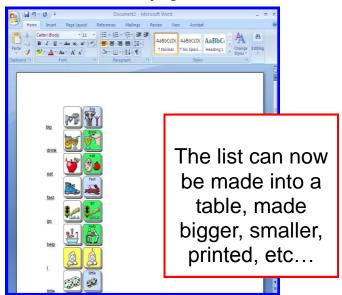

9. Use the printed copy of words and icons to help teach vocabulary on a device!!

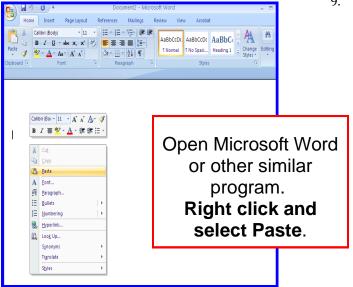

## Liberator contacts

## **Regional Consultants**

Mark Street: 07747016660 Verity- Jane Hart: 07879818788 Eleri Davies: 07827324286 Jacqui Malthouse: 07825512669 Paul Whitehouse: 07879418897

Office

Technical Support: 01733 370 470

(Option 2)